# **How to Program WONDOM ADAU1701 JAB3+ with SigmaStudio**

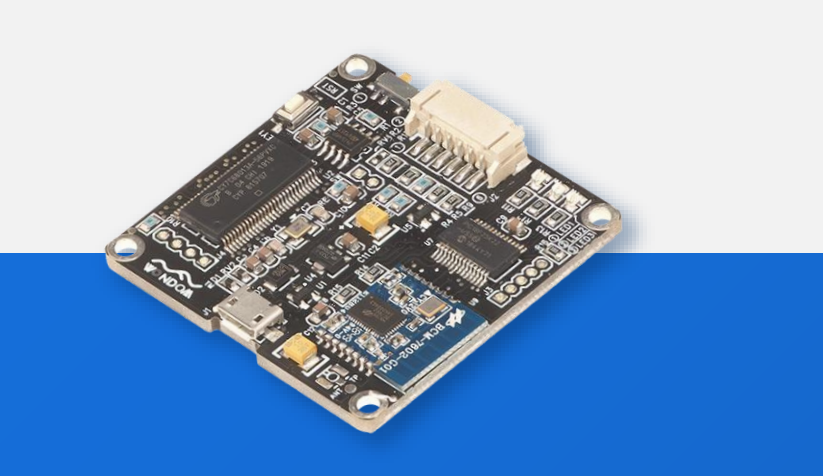

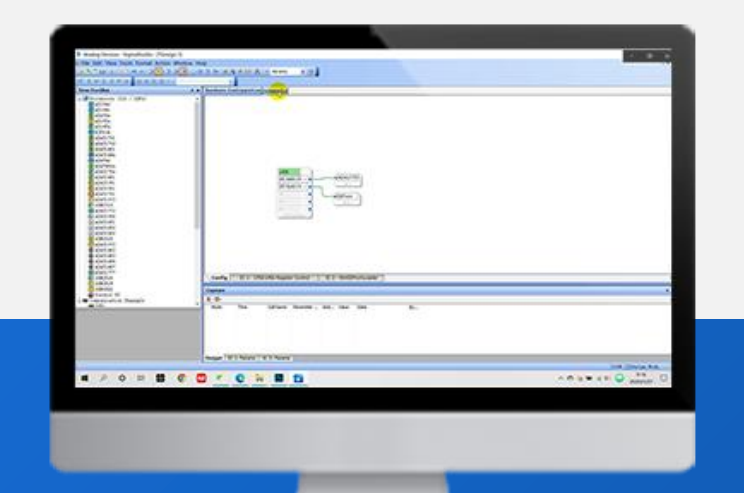

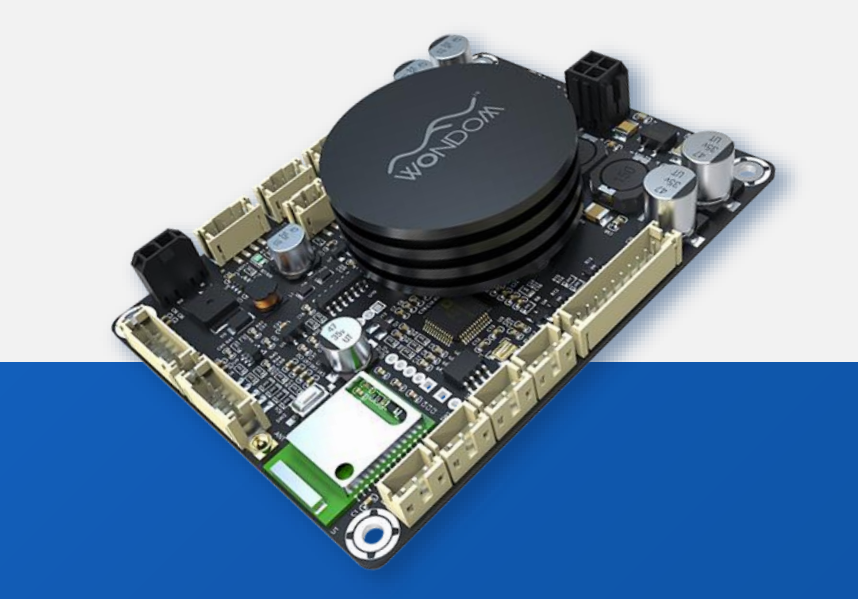

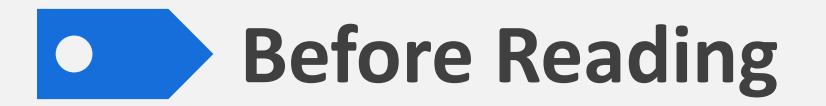

JAB3+ is an audio amplifier board integrated with both Bluetooth and ADAU1701 DSP. You can program JAB3+ with SigmaStudio. Since JAB3+ employs Bluetooth, extra attention needs to be paid to the programming.

**The purpose of this document is to give you instructions on how to program JAB3+ with SigmaStudio.** We will focus on the following points.

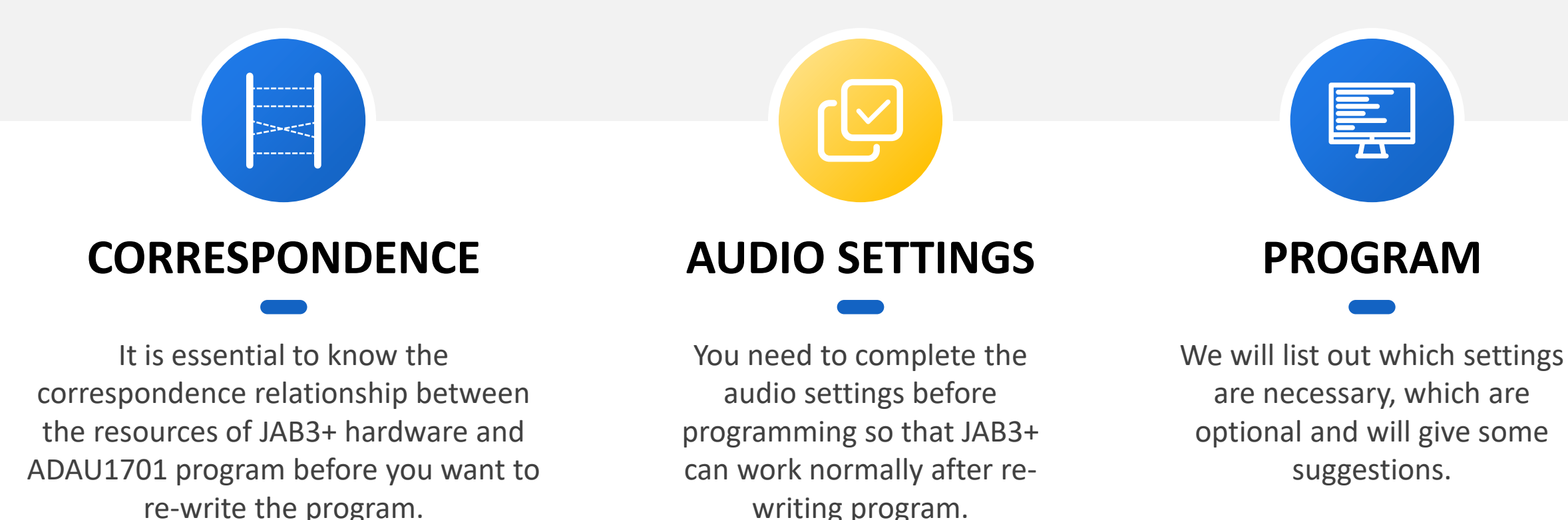

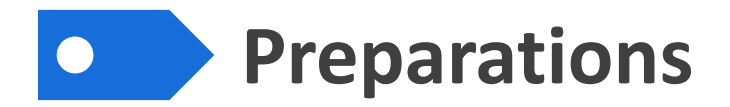

1

We will need the following stuff at hand before we start.

WONDOM JAB3+ & ICP3/ICP1 2 SigmaStuido Software

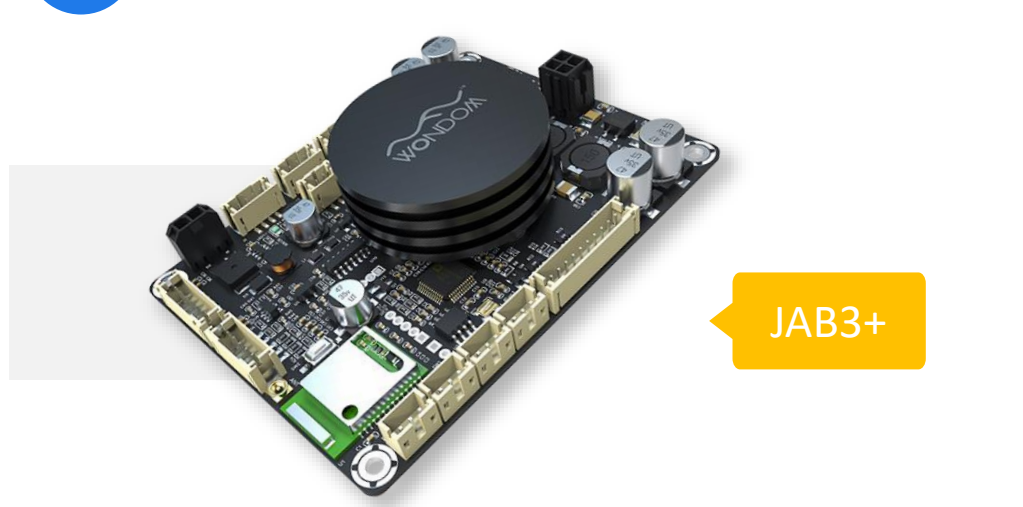

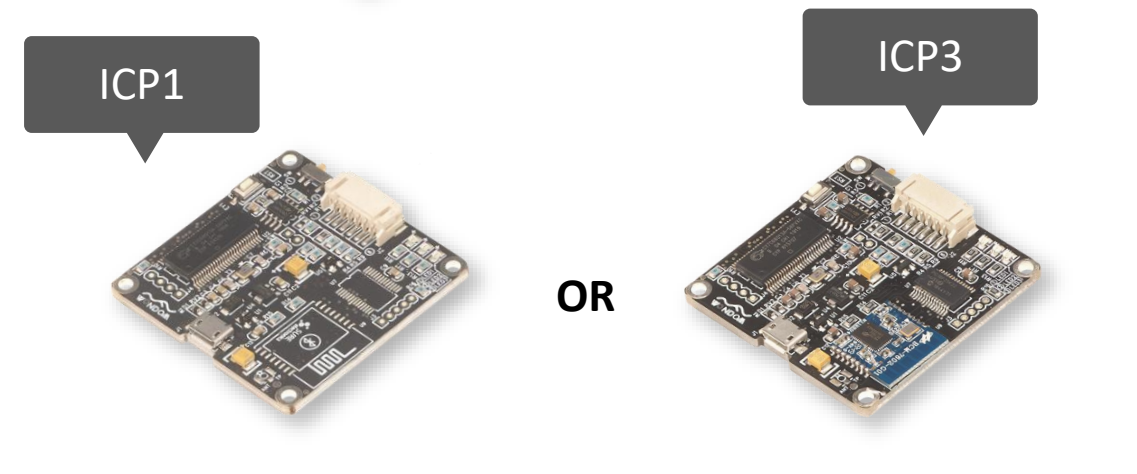

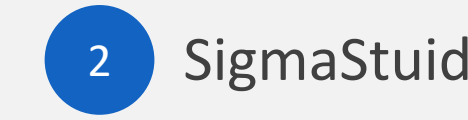

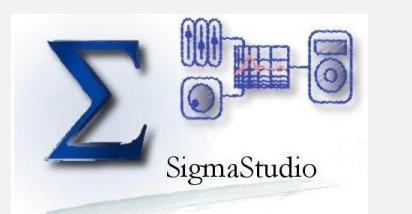

Analog Devices, Inc. SigmaStudio™

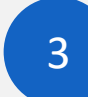

### Demo Program of JAB3+

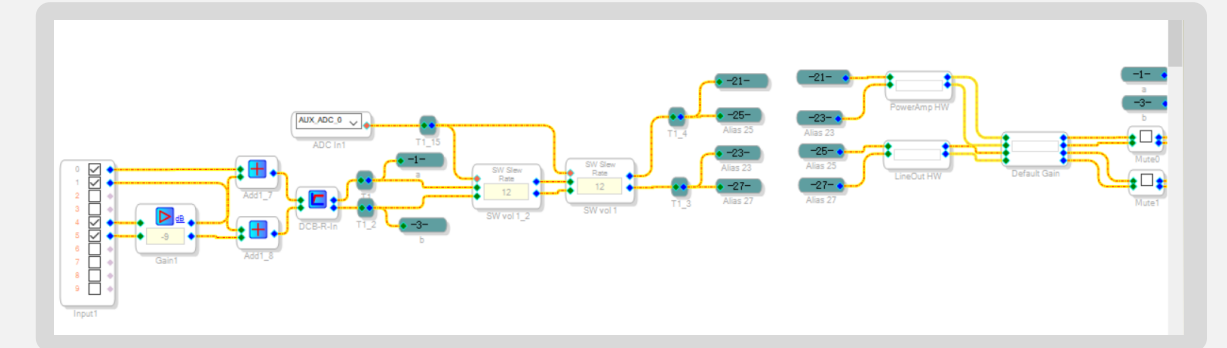

You can see the hardware configuration and schematic in the demo program. Click [HERE](https://store.sure-electronics.com/images/documents/JAB3+_Stereo_ADAU1701__DEMOProgram_2020.09.29.zip) to download.

## **Correspondence**

To make it more instinct and easier for understanding, we will make use of the demo program of JAB3+ to explain the relationship of the hardware and ADAU1701 program.

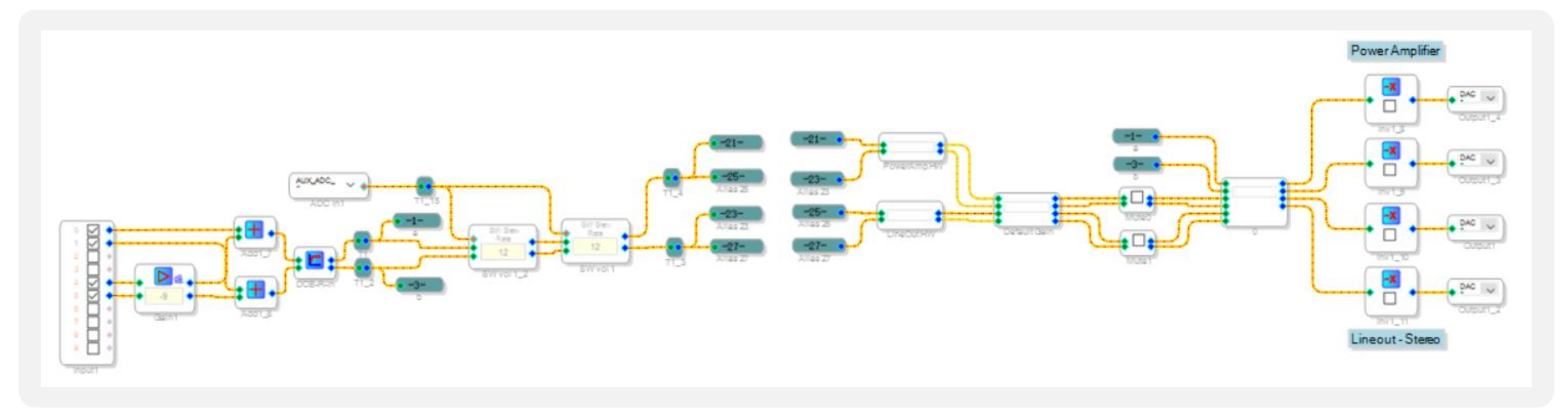

This is the demo program in the SigmaStudio. We will introduce to you in the following order.

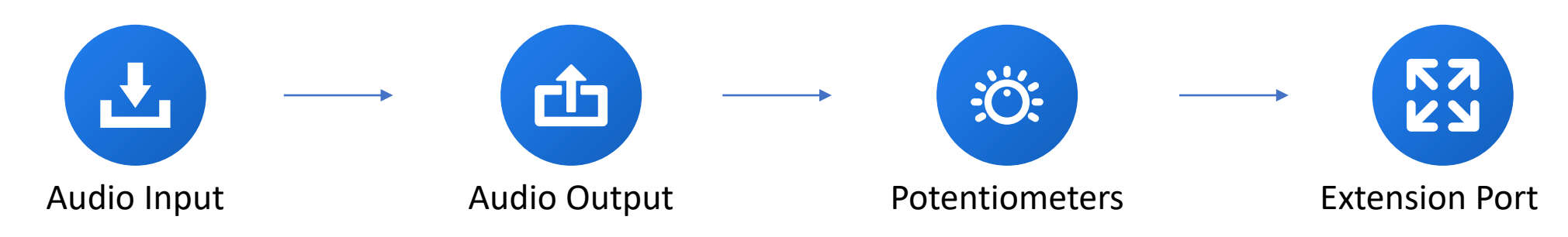

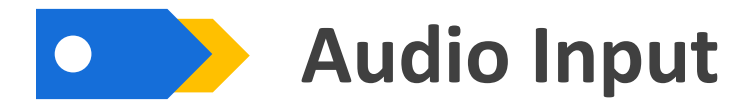

JAB3+ supports both Bluetooth input and 3.5mm line input. The signals would be mixed.

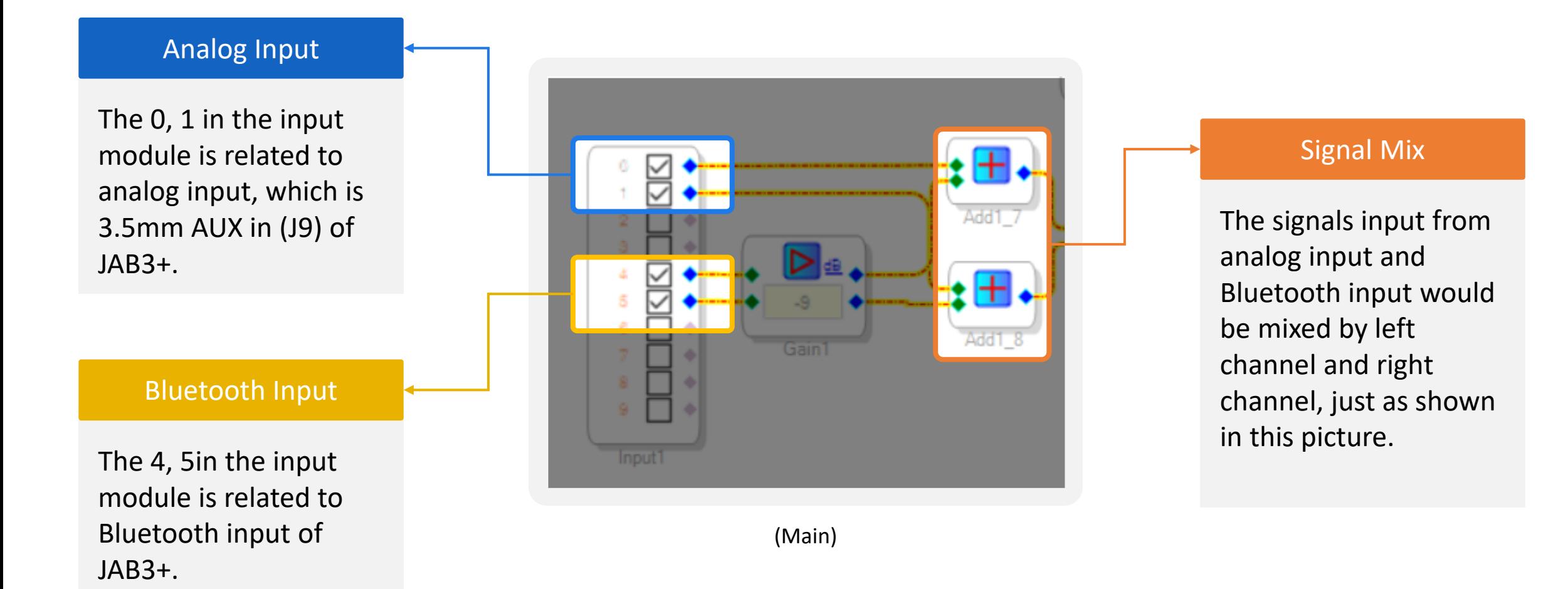

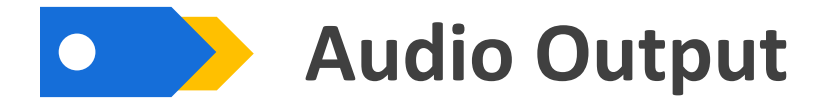

In addition to speaker output, JAB3+ offers line output for cascading with WONDOM standard amplifier to build 2.1/4.0 system.

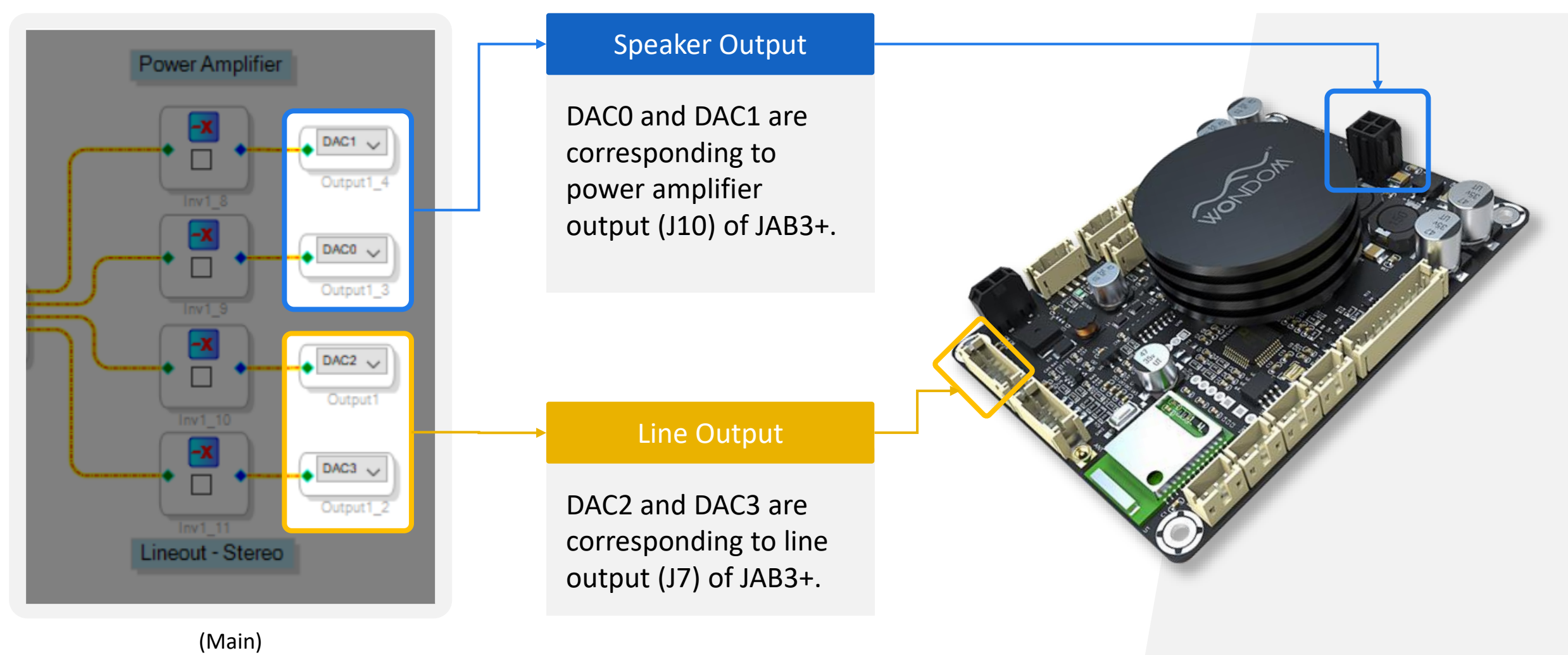

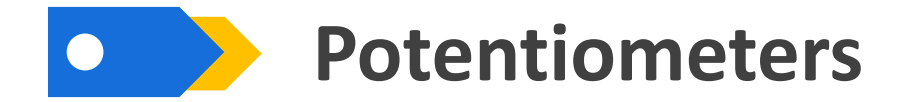

Four ports for external potentiometers are provided on JAB3+ for easy control of your audio system.

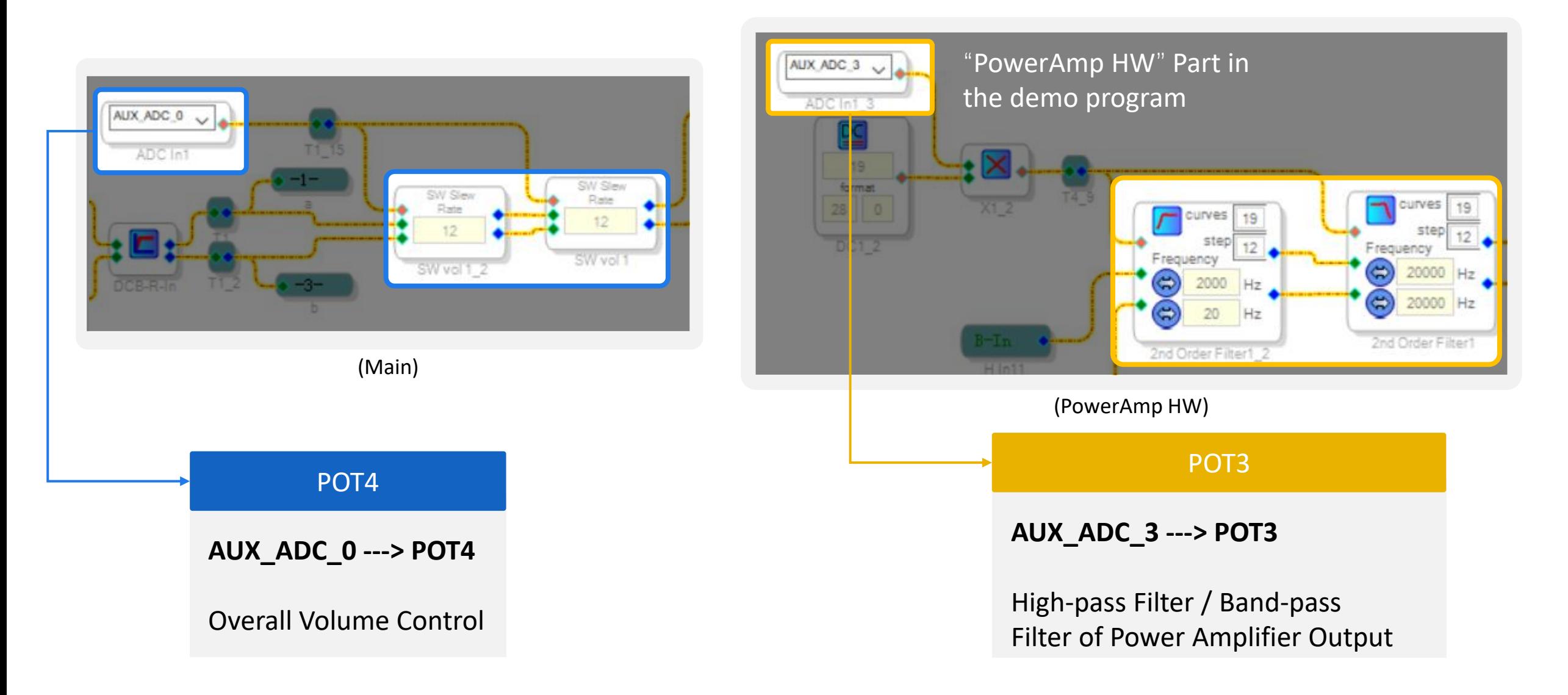

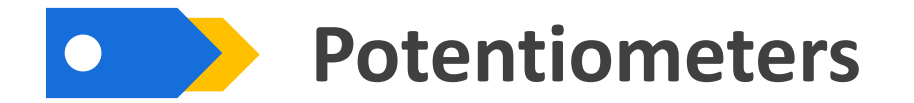

POT2 and POT1 are used for control of line output. You can find it in the "Lineout HW" part in the demo program.

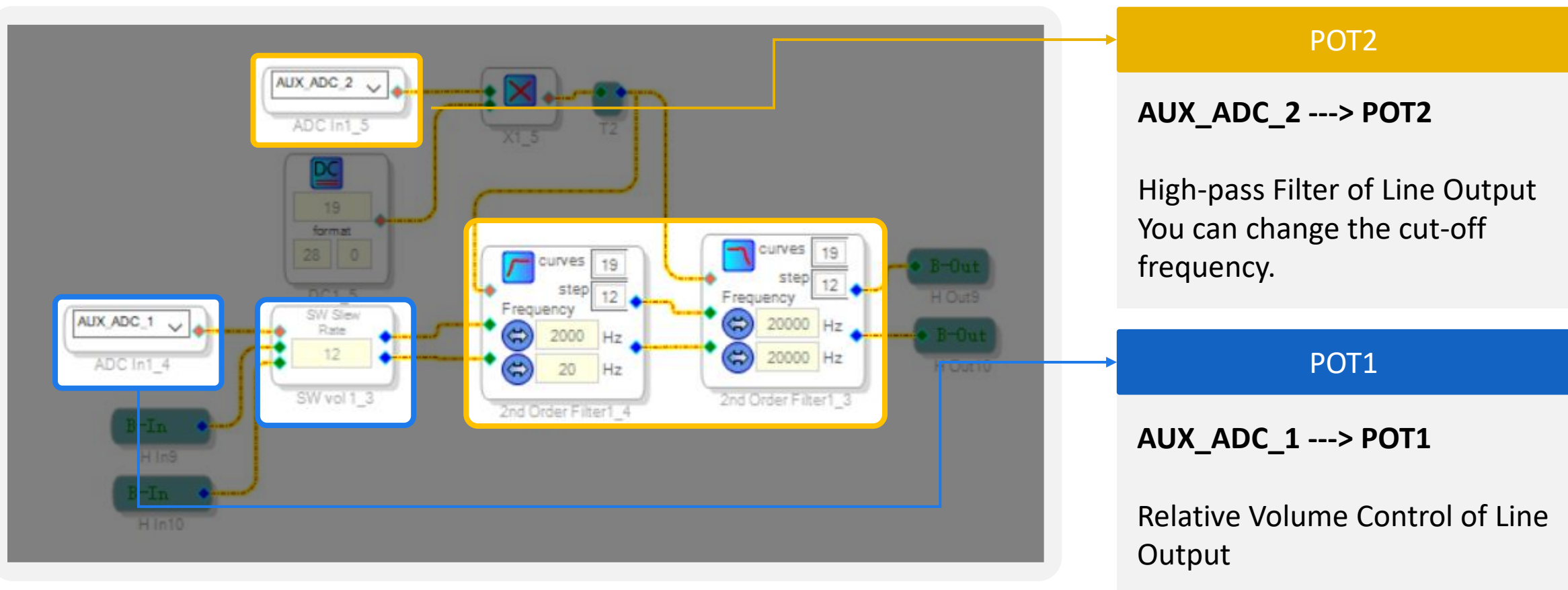

(Lineout HW)

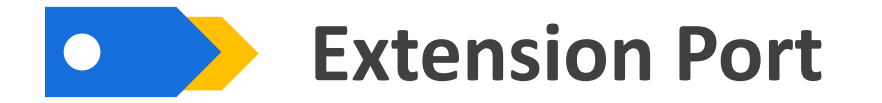

As some customers want to develop JAB3+ on their own, we have left an extension port, which leads out some pins of ADAU1701 for further development.

You can find the correspondence in the "Hardware Configuration" – "IC  $1 - 170x\$ 140x Register Control" part.

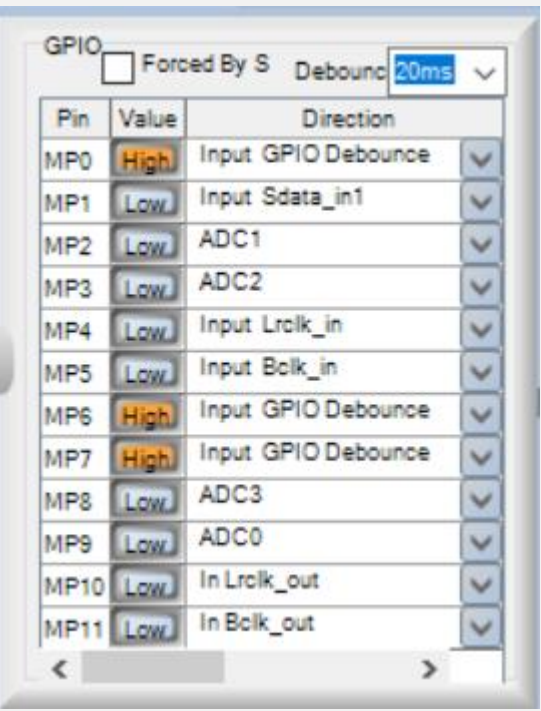

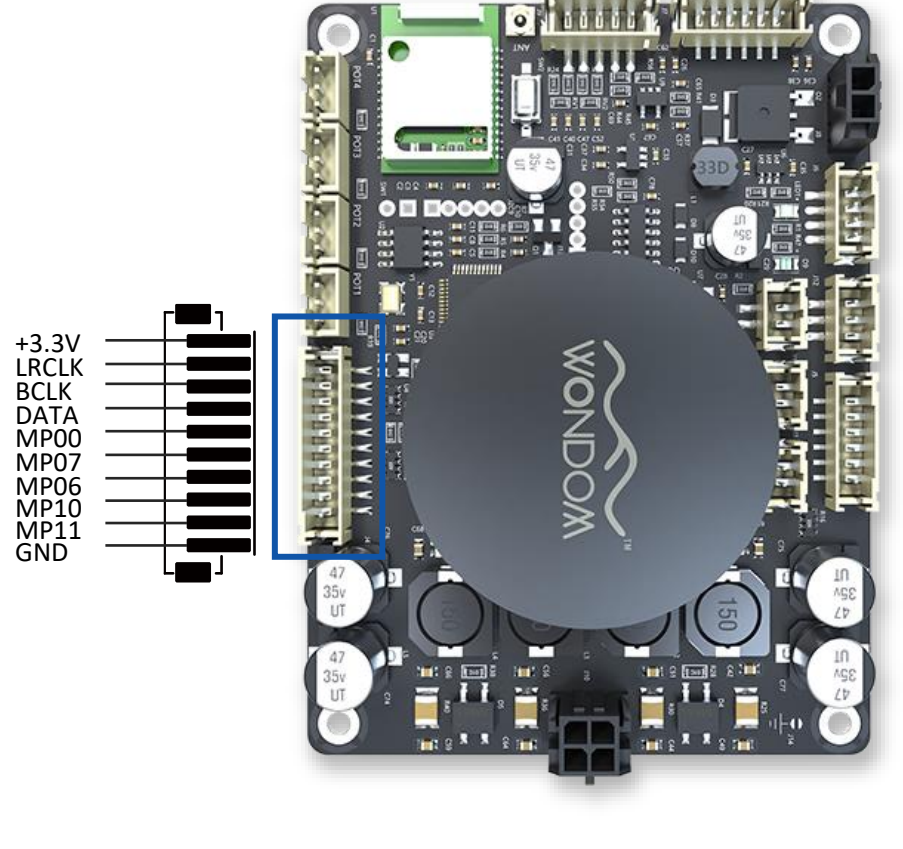

MP0, MP6 and MP7 are still available for your use. MP4, MP5, MP10 and MP11 can be used as clock signal of I2S.

The Bluetooth of JAB3+ is a slave device, therefore, ADAU1701 needs to be set as Master mode in this system. So the GPIOs of I2S master mode and the GPIOs of I2S slave mode need to be connected in parallel.

(Hardware Configuration – IC 1 – 170x\140x Register Control )

## **Audio Setting before Programming**

As we know, JAB3+ is integrated with Bluetooth. Therefore, we need to set the audio configuration before programming. Otherwise, the Bluetooth would malfunction after programming.

As for the settings, you can find it in the "Hardware Configuration" – "IC  $1$  – 170x\140x Register Control" part in the demo program.

**All the points in the yellow boxes are important. Please set them the same as what is shown** 

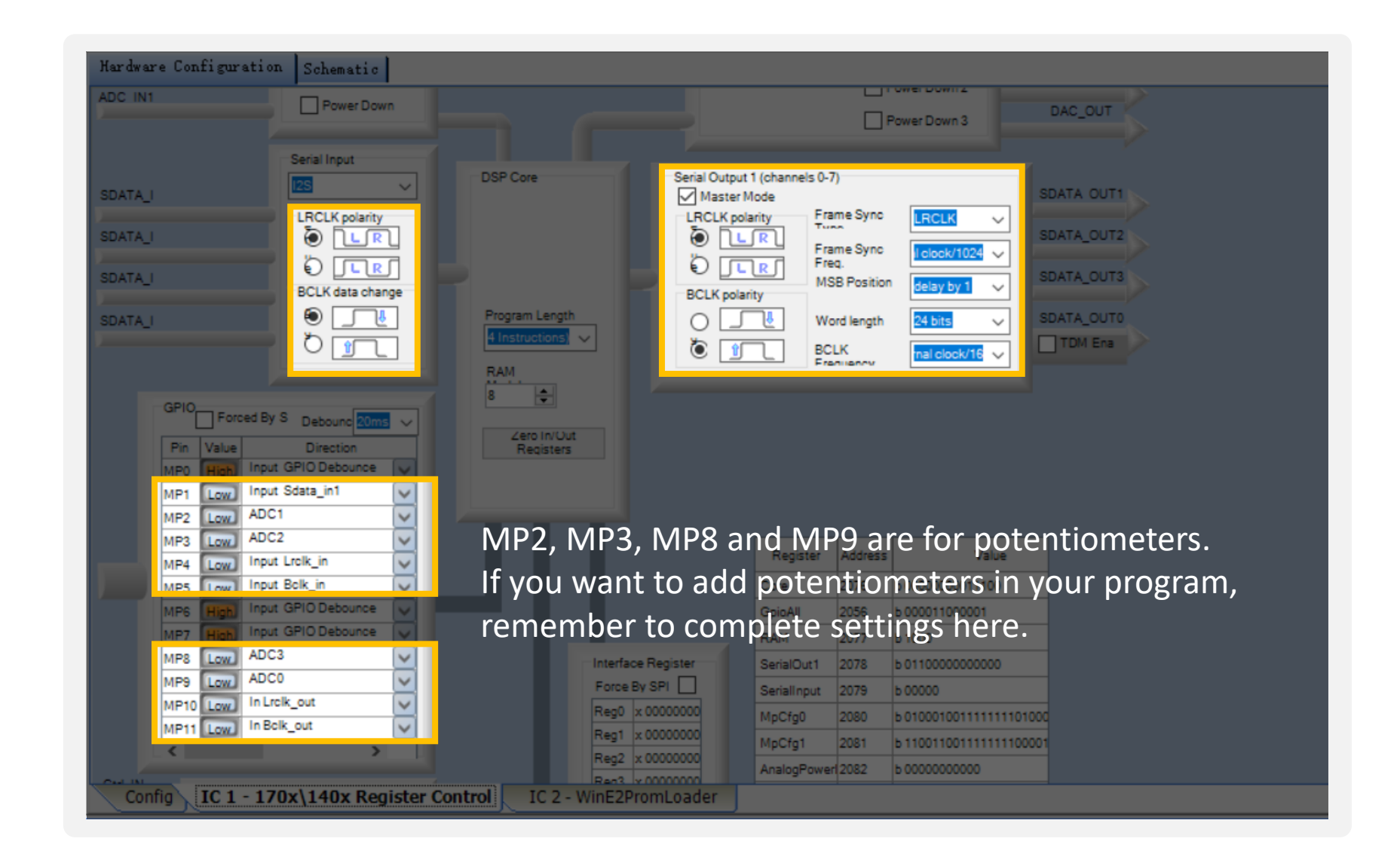

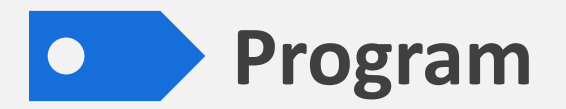

Please do remember to set the input & Output module when programming.

#### Necessary Settings

#### You can refer to the demo program for the settings.

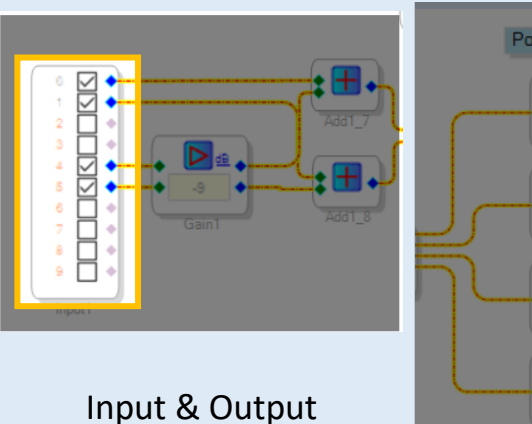

Settings

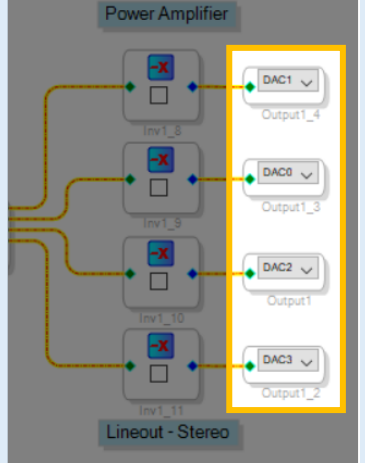

#### Optional Settings

You can add any function you want in the program, such as EQ, phase, frequency or volume. You can switch or change the functions of potentiometers in the program.

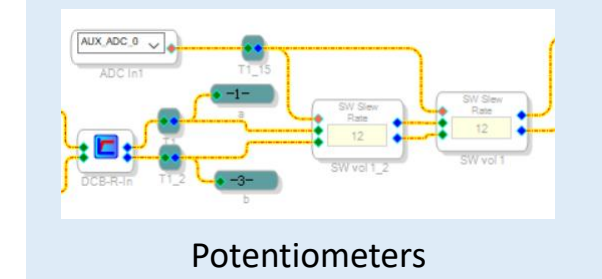

#### Recommended Functions

It is recommended to add a noise suppressor function in the program for a better sound quality.

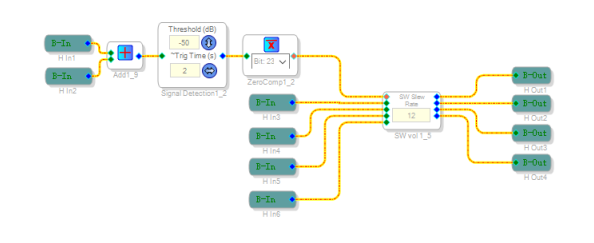

Signal Detection

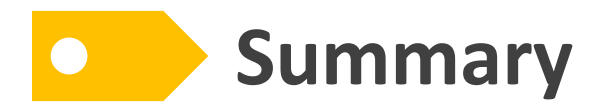

**It is HIGHLY suggested that you directly make changes on the basis of our demo program.**

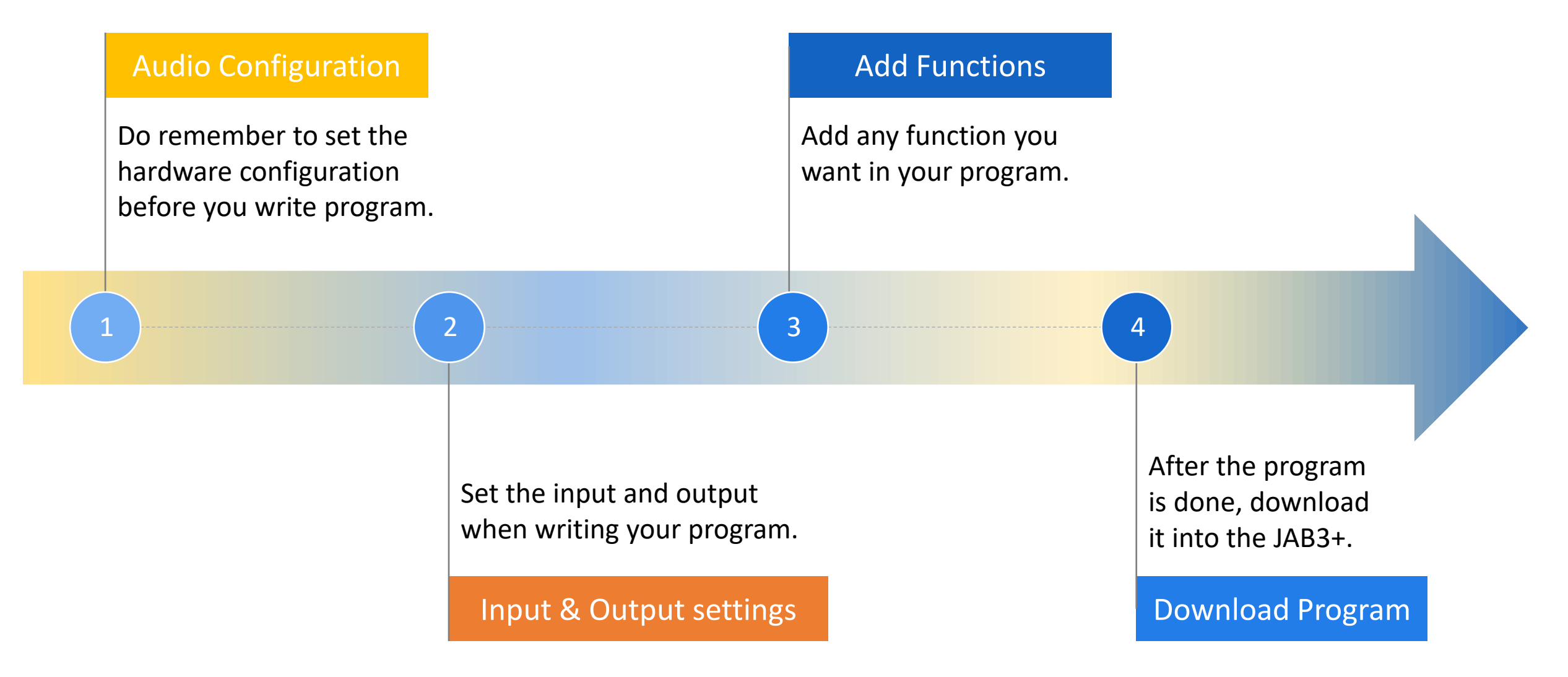